# **New Features** in SD Pro® June 2020  $\bullet$

#### Hello Customers,

 $\mathcal{S}_{\mathsf{D}}$ 

We are excited to introduce the latest updates to SD Software, including SD Pro<sup>®</sup>, PreFlight and PostFlight modules, and SD mobile apps.

1. [SD Pro](#page-0-0) • [Connectivity](#page-0-1) [Advanced Connectivity](#page-0-2) • [Flight Tracker](#page-0-3) • [Support Documents](#page-0-4) [FlightDeck Freedom](#page-0-5) • [Hardware](#page-0-6)

2. [PreFlight](#page-0-7) 3. [PostFlight](#page-0-8) 4. [SD Mobile Apps](#page-0-9) • [SD Crew](#page-0-10) • [SD Cabin](#page-0-11)

### **Table of Contents**

## <span id="page-0-0"></span>**SD Pro®**

#### <span id="page-0-1"></span>**Connectivity Module**

**Viasat Ka Service** *Release Date: May 27, 2020*

Updates include data and visual representation of the Viasat Ka service in SD Pro, including basic Connectivity Module, Usage Reporting, Usage Alerts, Service Notifications, Coverage Maps, Threat Monitoring and more.

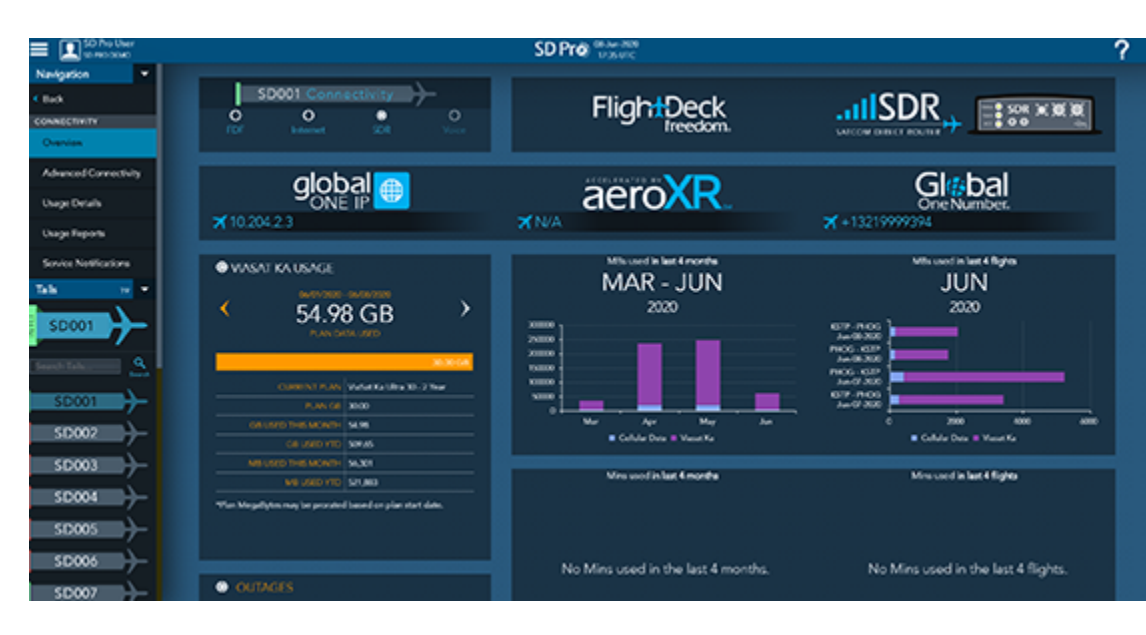

*[Click to enlarge](https://www.satcomdirect.com/wp-content/uploads/2020/06/1_ViasatKa_CX_web.png)* 

#### <span id="page-0-2"></span>**Advanced Connectivity Module**

**Playback on Live Flights** *Release Date: May 27, 2020*

Previously, the playback option was disabled during In Progress flights. This option has now been enabled to allow users to select any point on the flight thus far and play the flight forward. While it is utilized, the auto-refresh will be disabled as to not interrupt the playback.

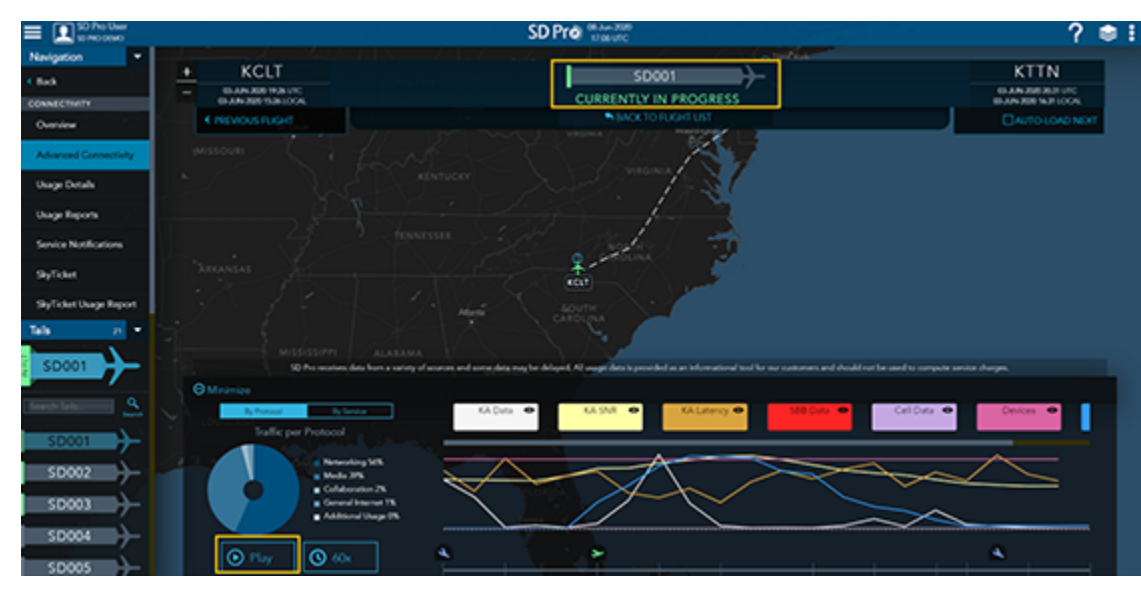

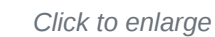

#### <span id="page-0-3"></span>**Flight Tracker Module**

**Flight Information Regions** *Release Date: June 8, 2020* A new Flight Information Region map layer has been added to the SD Pro Flight Tracker to specify latest ICAO regions of the world where ATC and communication services exist. FANS and ATN regions are also indicated by color. Users can zoom in to see more information, such as the FIR ICAO and further to view the city and country location.

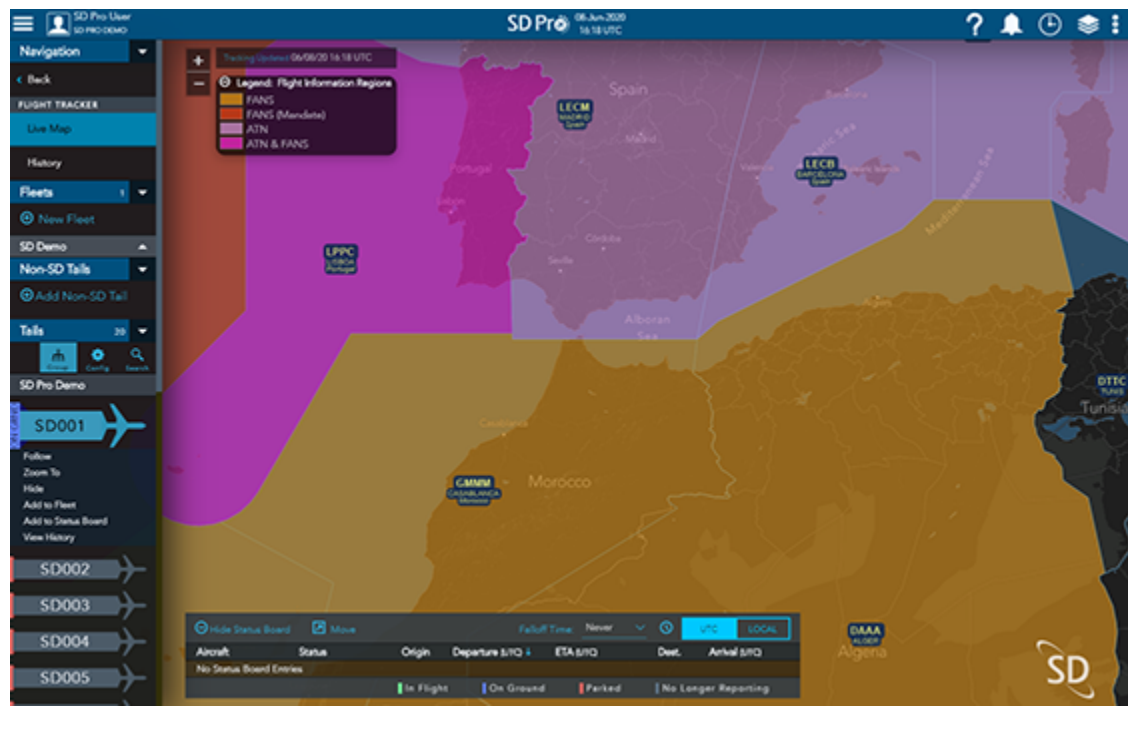

*[Click to enlarge](https://www.satcomdirect.com/wp-content/uploads/2020/06/3_FlightTracker_web.png)* 

#### <span id="page-0-4"></span>**Support Documents Module**

**Sorting Options** *Release Date: May 13, 2020* Documents can now be sorted by Date Modified, Title, or Number of Downloads in both ascending and descending order. This functionality is also updated on the OneView Documents and FDF Support pages.

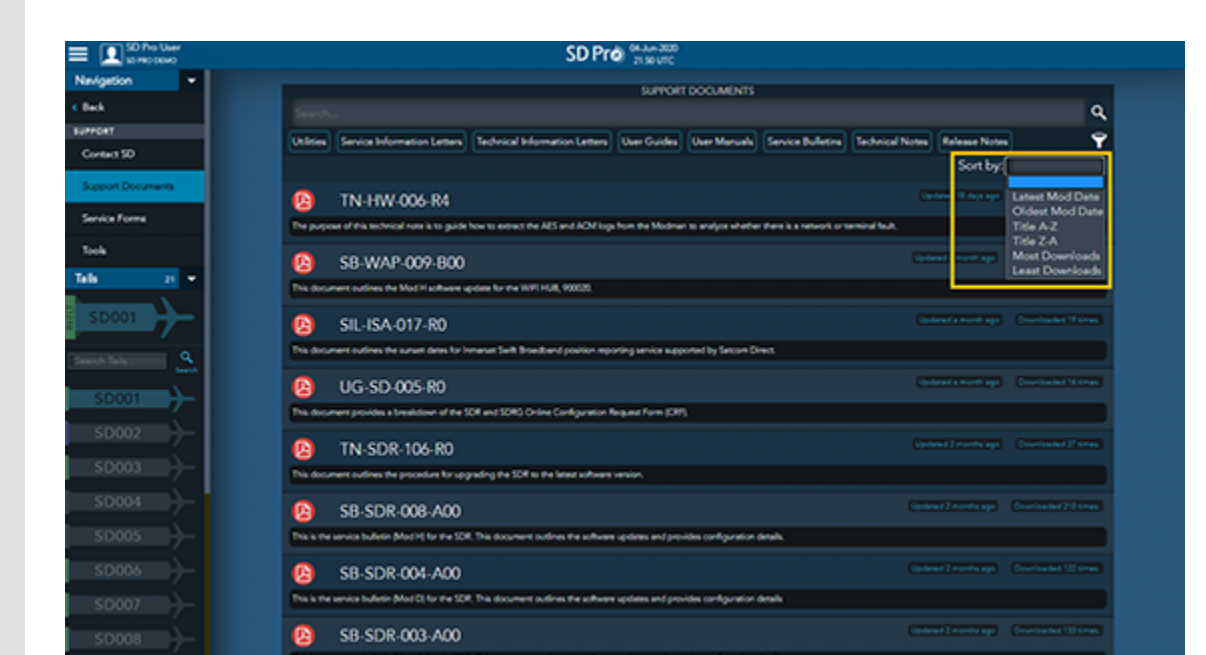

*[Click to enlarge](https://www.satcomdirect.com/wp-content/uploads/2020/06/4_SupportDocs_web.png)* 

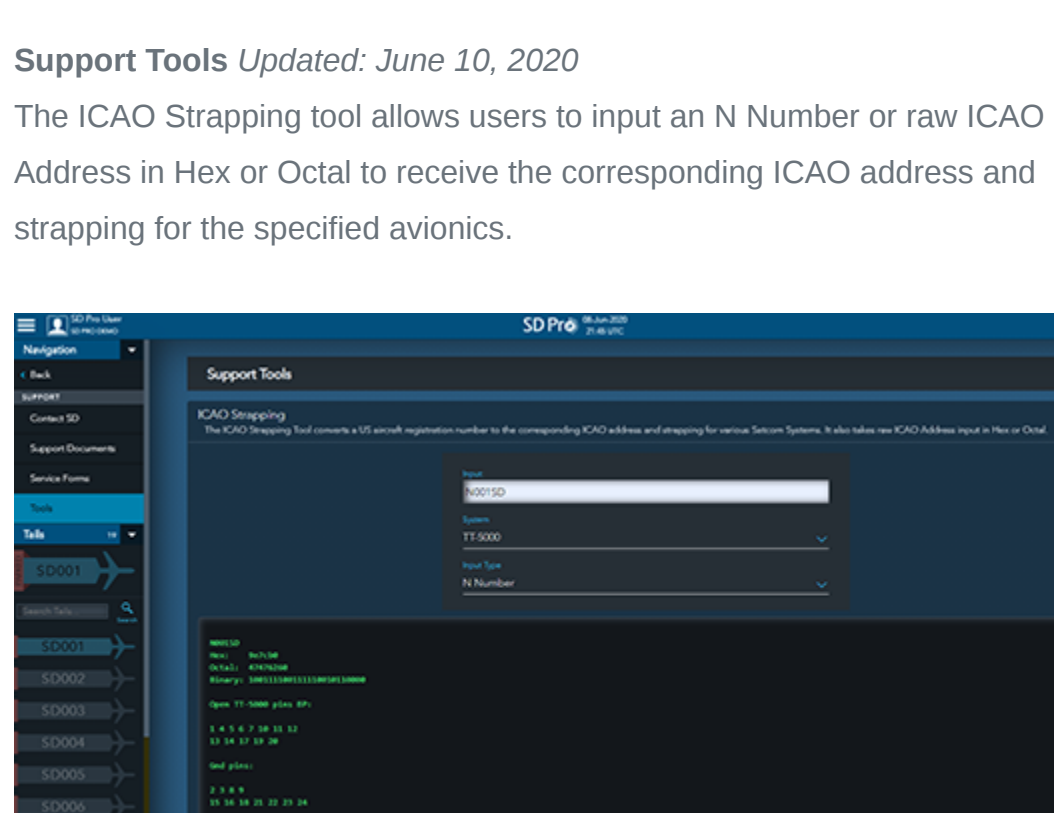

*[Click to enlarge](https://www.satcomdirect.com/wp-content/uploads/2020/06/5_SupportTools_ICAO_web.png)* 

The ORT Wizard provides the correct ORT file for the specified satcom system. Users can walk through the guide to select Manufacturer, Network and Model and the file(s) will be presented for download.

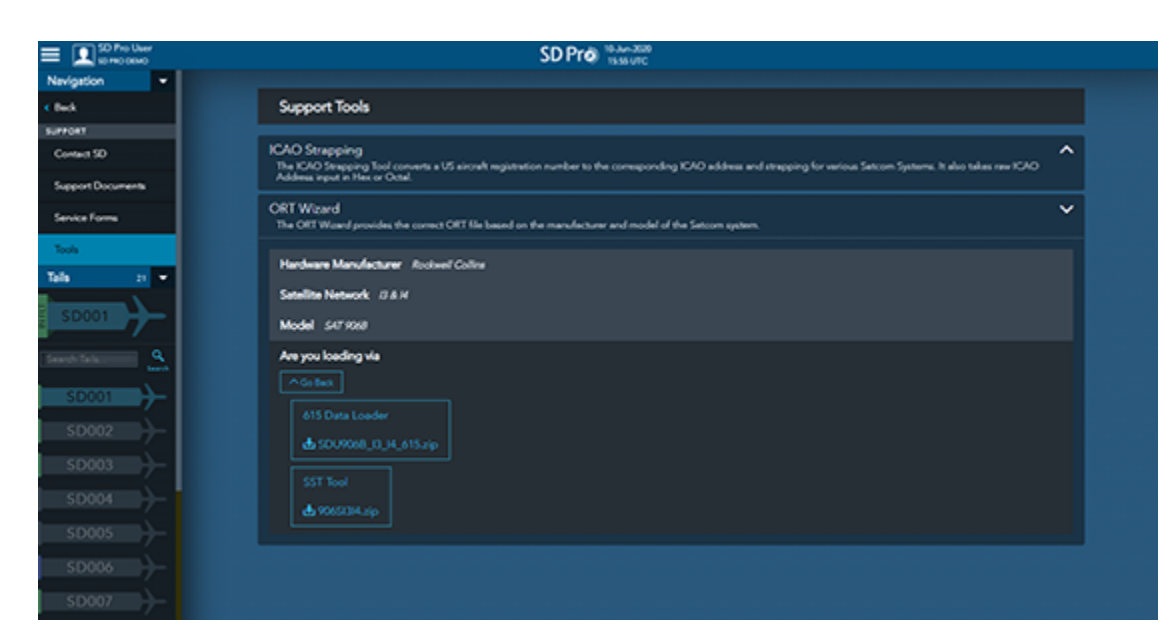

*[Click to enlarge](https://www.satcomdirect.com/wp-content/uploads/2020/06/6_SupportTools_ORT_web.png)* 

#### <span id="page-0-5"></span>**FlightDeck Freedom® Module**

**Datalink Report Update** *Release Date: May 27, 2020* The Datalink Report lookup period has been increased from 30 days to 12 months for up to ten aircraft at a time. The Start and End Date fields have been updated so users can easily define date parameters of the report.

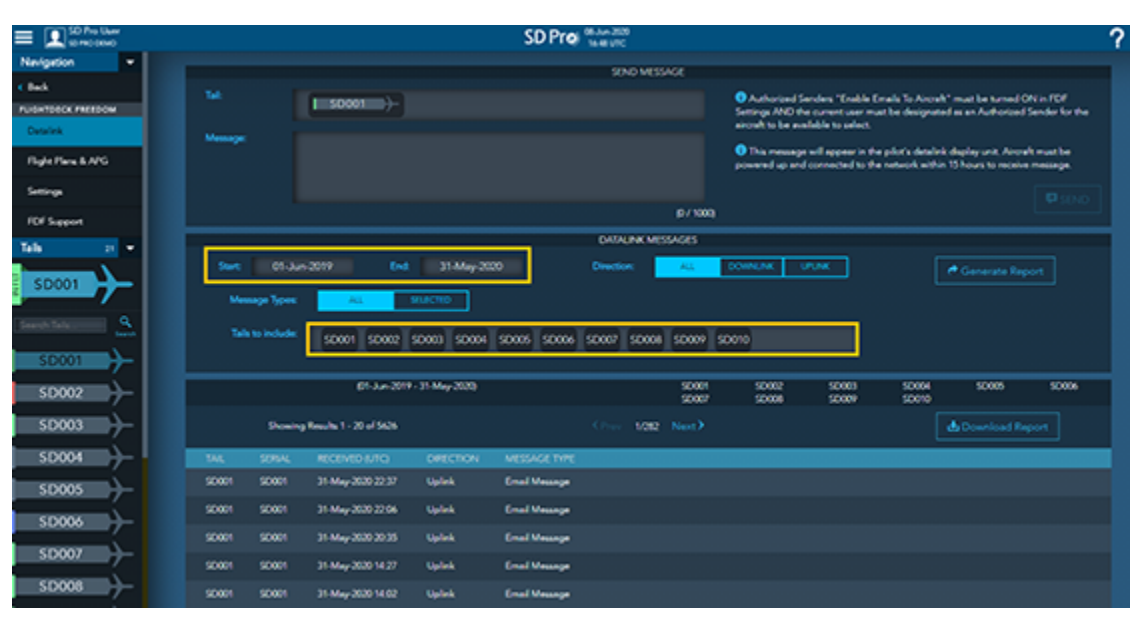

*[Click to enlarge](https://www.satcomdirect.com/wp-content/uploads/2020/06/7_FDF_DatalinkReport_web.png)* 

#### <span id="page-0-6"></span>**Hardware Module**

**Update to Timestamps** *Release Date: June 10, 2020*

The Hardware module previously displayed two separate "Last Check In" timestamps, which have been updated for clarity. The general "Last Check In Date" has been moved to the Firmware section and renamed "Last Hardware Configuration Received" which is when the current firmware version and latest configuration file is sent to SD. The "Call Home" feature on the hardware must be enabled in order for the latest configuration to be sent. The second timestamp has been moved and renamed to more clearly relate to the Connected Devices grid and indicates the last time connected devices information was received and updated.

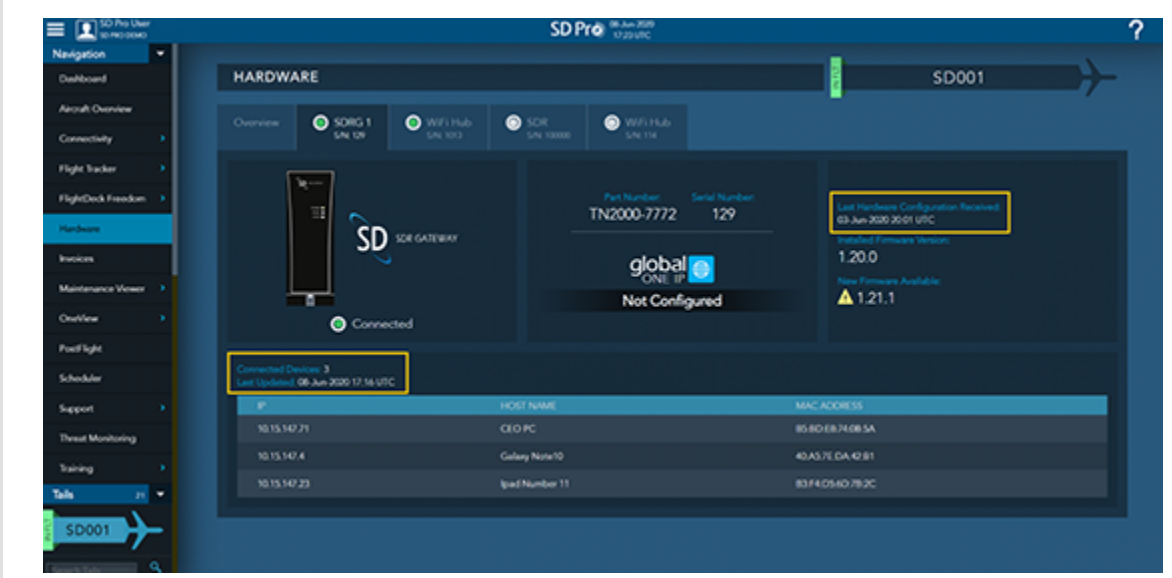

*[Click to enlarge](https://www.satcomdirect.com/wp-content/uploads/2020/06/8_Hardware_module_web.png)* 

#### <span id="page-0-7"></span>**PreFlight**

As we continue to develop our Software as a Service (SaaS) platform, we have made the decision to rebrand "SD Scheduler" to better represent its value as part of the wider ecosystem of SD Pro®. We will now be referring to the respective functionalities in SD Pro as "PreFlight" and "PostFlight" modules

- General Settings
- Diagnostics Settings
- SD Hardware Settings
- Flight Tracker Settings
- Expand/Collapse feature on Main Menu
- SD Hardware: Connections Ability to display the user defined

If you have any questions or feedback regarding these updates, please contact [support@satcomdirect.com](mailto:support@satcomdirect.com). We would love to hear from you!

within the platform. We believe this nomenclature better represents the integrated functionality of the system, as it is not limited to scheduling or

## planning, but rather supports the entire operation.

**GenDec Creation** *Release Date: May 6, 2020* GenDec forms can now be generated for scheduled international trips. This form is accessed through the International Documents tab on the Build a Trip page. Options are provided that allow the user to Preview, Download, or Email the document to Crew Members, Trip Requester, or to a user specified email address.

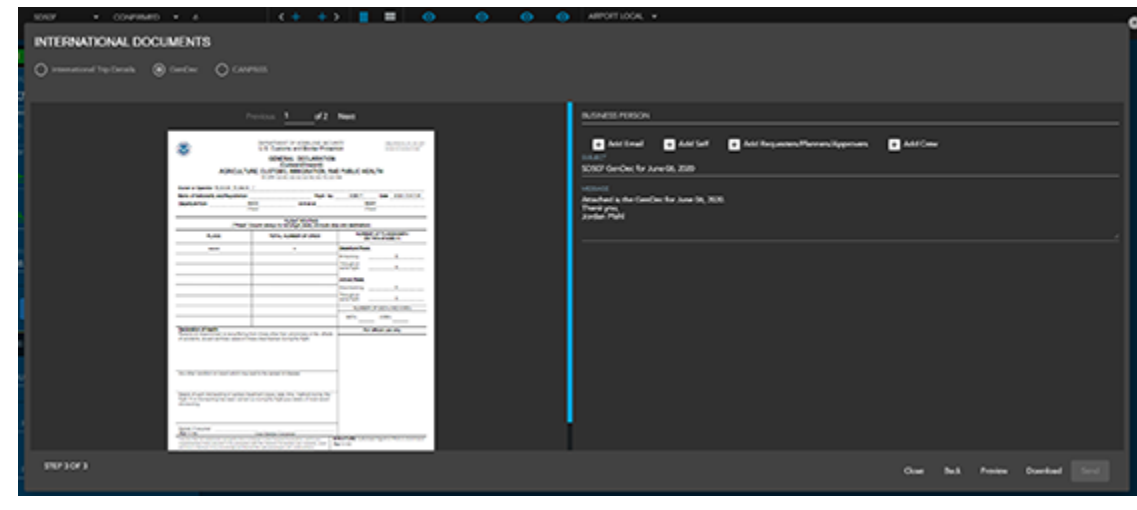

*[Click to enlarge](https://www.satcomdirect.com/wp-content/uploads/2020/06/9_GenDec_Creation_web.png)* 

**CANPASS Creation** *Release Date: May 19, 2020*

The CANPASS document was also added to our International Documents tab on the Build a Trip page. The document will present itself for scheduled trips going in and out of Canada. Just like the GenDec, the CANPASS can be Previewed, Downloaded, or Emailed to Crew Members, Trip Requester, or to a user specified email address.

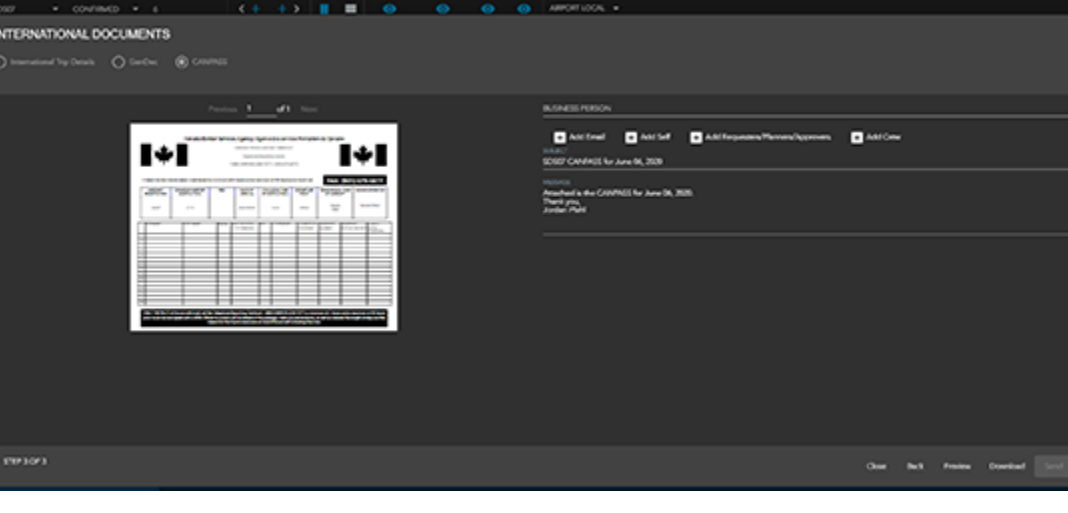

*[Click to enlarge](https://www.satcomdirect.com/wp-content/uploads/2020/06/10_CANPASS_Creation_web.png)* 

**World Fuel Service Integration** *Release Date: April 30, 2020* A welcome addition to our Fuel Services modal is the integration with World Fuel Services. Users can now view their contracted fuel prices at all available airports and FBOs for their planned trips. Please contact your corresponding Regional Sales Manager to start the process of getting this integration enabled.

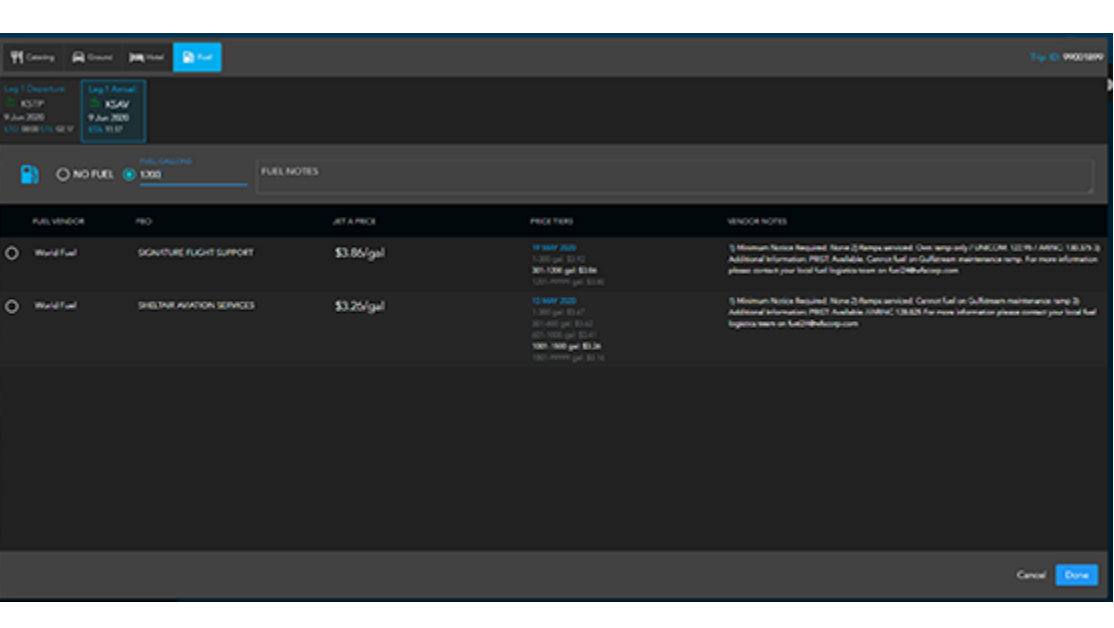

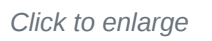

**Staff Event Improvements** *Release Date: May 5, 2020*

Staff Events can now be set up as a Continuous or Daily event. Daily Events will coincide how most operations will use the feature as it will break out each day out and properly calculate your RON and Duty Days. Continuous events are used where a staff member is working throughout the entire period that is set by the user.

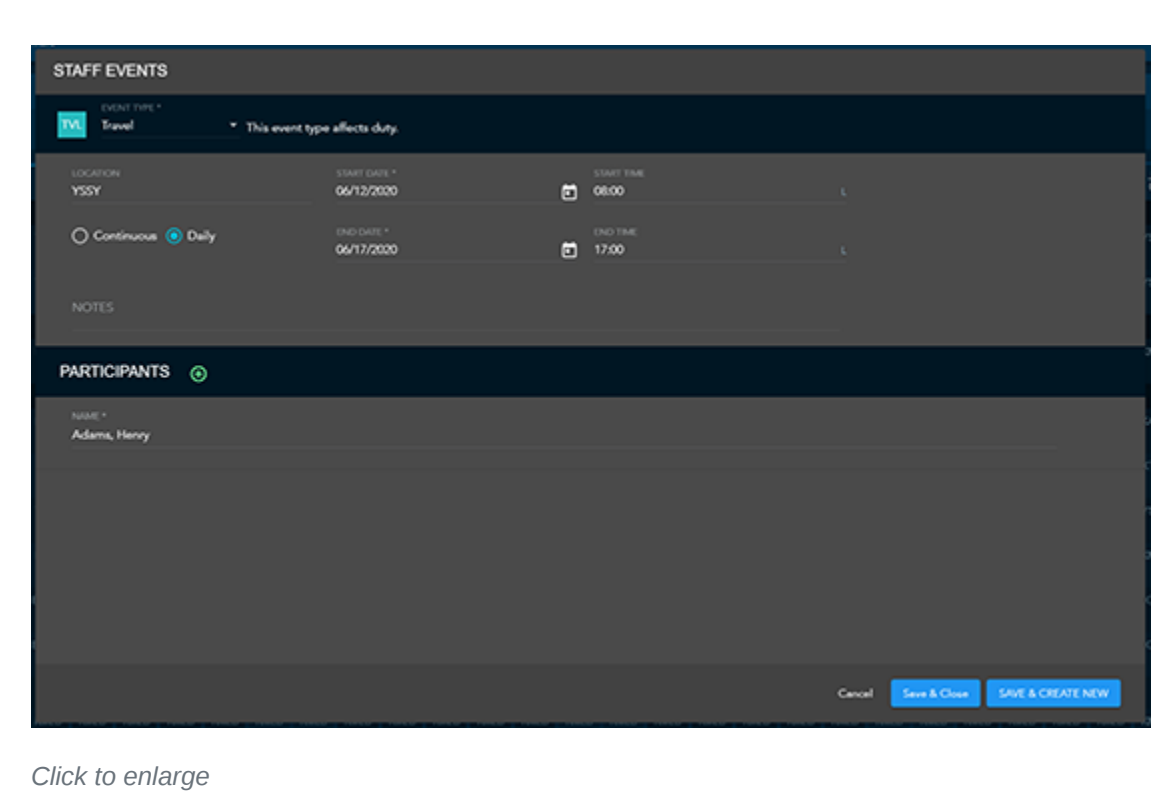

**Sequential Trip ID** *Release Date: May 19, 2020*

In an effort to match our PreFlight system with our customer's existing systems, users now have the ability to specify a starting Trip ID on the Company Profile. Each trip that is scheduled or posted after this point will increase by one for each trip. When building a trip, users will continue to have the ability to overwrite this Trip ID and enter whatever value they wish to set here.

#### **Airline Preferences** *Release Date: May 19, 2020*

Users now have the ability to set Airline Preferences on the People Profile. This will enable to user to list all of the airline loyalty numbers and their associated airline.

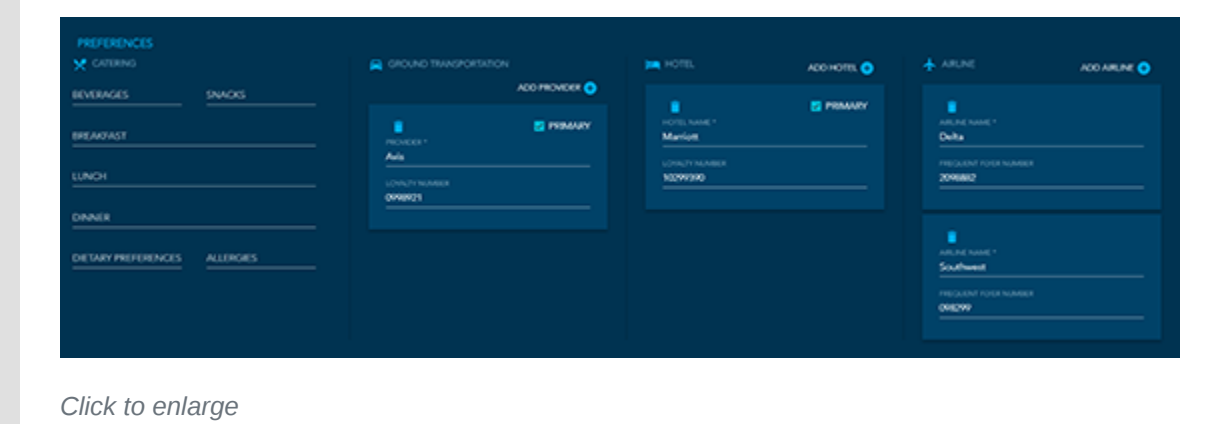

## <span id="page-0-8"></span>**PostFlight**

**Crew Member Start Value** *Release Date: May 28, 2020*

The starting values for crew members on the Pilot Logbook can now be adjusted. This enables users to set historical values for their flight time based upon Type Ratings no longer active in the customer fleet.

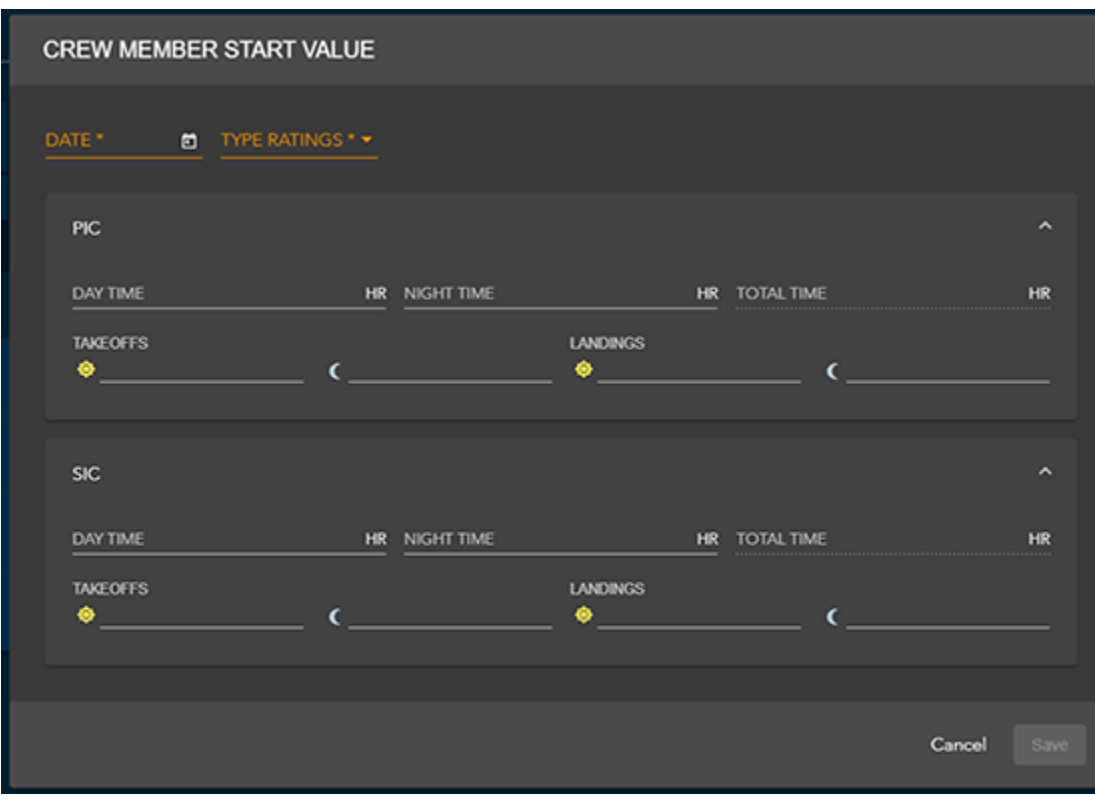

*[Click to enlarge](https://www.satcomdirect.com/wp-content/uploads/2020/06/14_Crew_member_start_web.png)* 

#### <span id="page-0-9"></span>**SD Mobile Apps**

#### <span id="page-0-10"></span>**SD Crew App**

**PreFlight Update** *Release Date: May 29, 2020*

- Upcoming flight legs, holds, maintenance, and staff events can be filtered
- per aircraft
- Times can be toggled between UTC and Airport local
- Refresh timestamp label and server sync status icons have been added

**PostFlight Update** *Release Date: May 29, 2020*

- Expenses and APU/Custom components can now be captured to
- PostFlight record
- Crew members can upload images and attach to Expenses in PostFlight record
- Refresh timestamp label and server sync status icons have been added

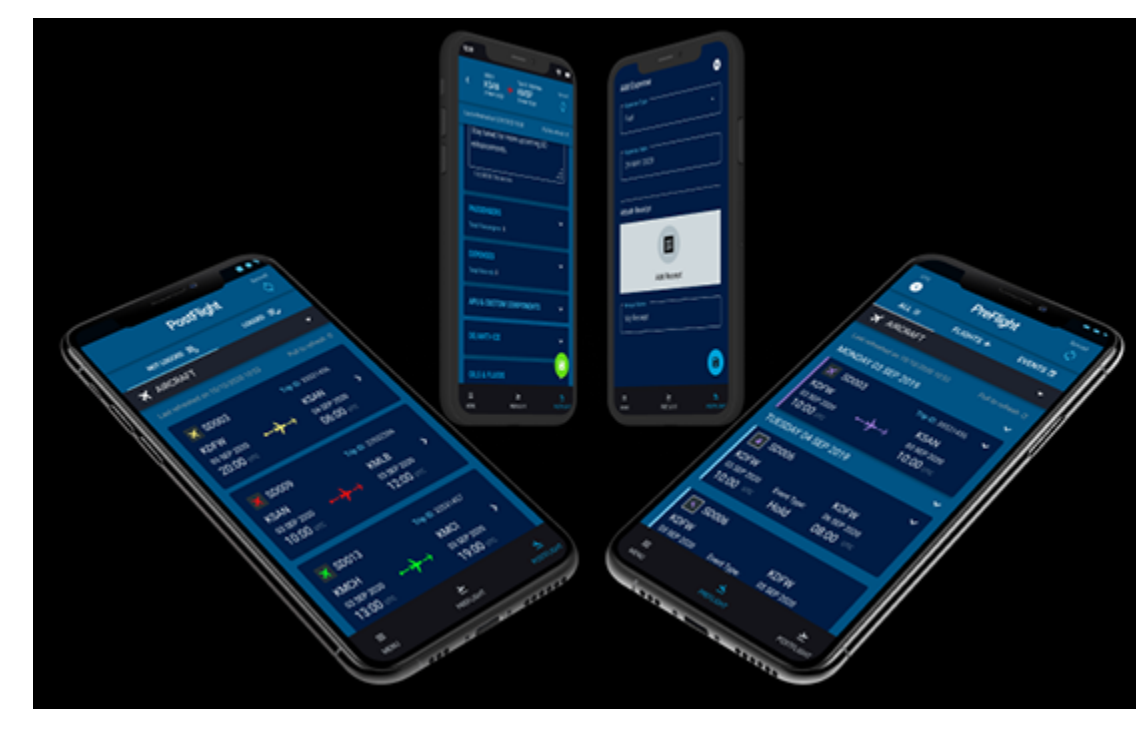

*[Click to enlarge](https://www.satcomdirect.com/wp-content/uploads/2020/06/15_SD-Crew_app_web.png)* 

### <span id="page-0-11"></span>**SD Cabin App**

**Settings Update** *Release Date: May 09, 2020*

#### Updated Module Settings:

connection names

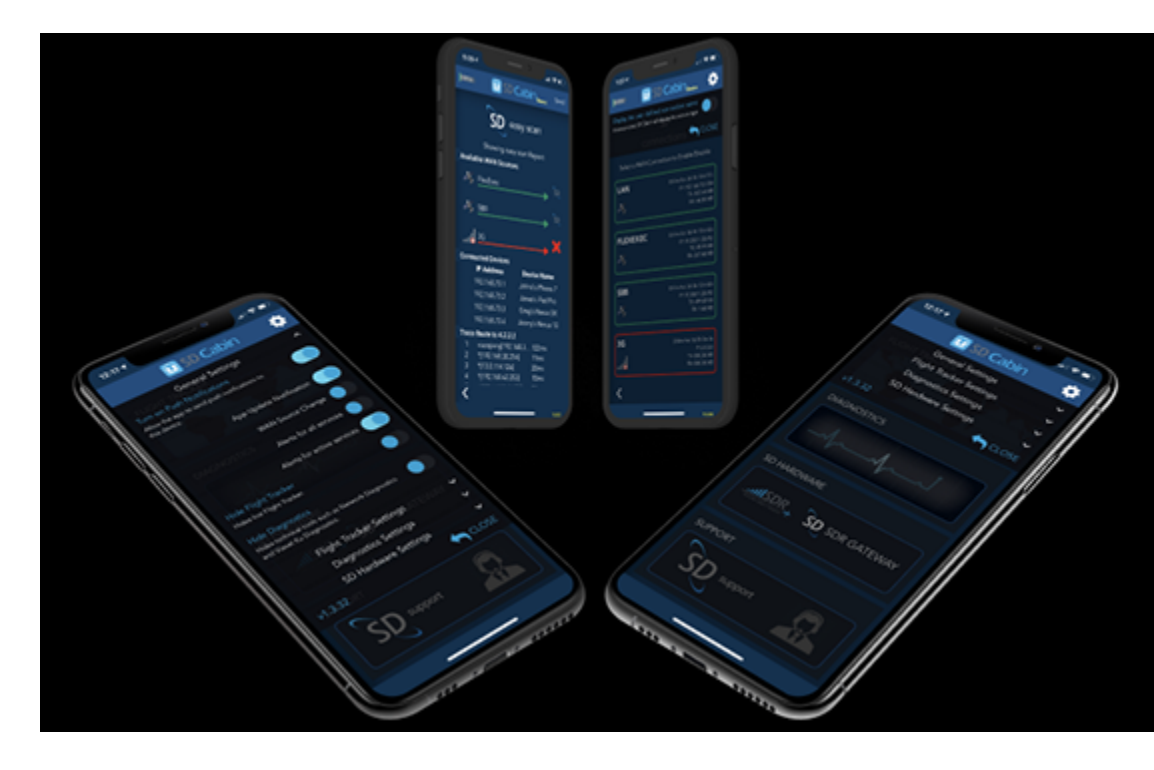

*[Click to enlarge](https://www.satcomdirect.com/wp-content/uploads/2020/06/16_SD-Cabin_app_web.png)*